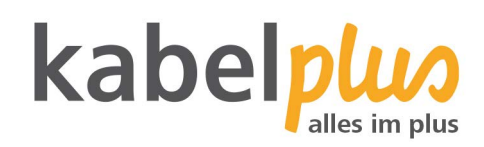

kabelTEL Leistungsberschreibung für FRITZ!Box 6490

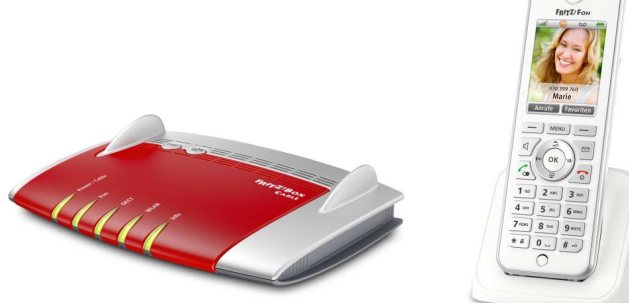

Rufumleitung:

Alle Anrufe Um alle Anrufe umleiten zu können, müssen Sie zuerst die Rufumleitung aktivieren.

# **Aktivieren der Rufumleitung: \* # \* 21 + Rufnummer, auf die umgeleitet werden soll**

# **Aufhebung der Rufumleitung: \* # # 21**

Beispiel: Wollen Sie alle Ihre Anrufe auf die Nummer 0676/1234567 umleiten lassen, wählen Sie folgende Nummernkombination: Aktivieren der Rufumleitung: **\*#\*21**06761234567 Deaktivieren der Rufumleitung: **\*##21**

Im Besetztfall Die Anrufe werden nur dann umgeleitet, wenn Ihr Telefonanschluss besetzt ist.

**Aktivieren der Rufumleitung: \* # \* 67 + Rufnummer, auf die umgeleitet werden soll** 

# **Aufhebung der Rufumleitung: \* # # 67**

Bei Nichtmelden Meldet sich binnen 15 Sekunden kein Teilnehmer, so wird das Gespräch automatisch umgeleitet.

**Aktivieren der Rufumleitung: \* # \* 61 + Rufnummer, auf die umgeleitet werden soll** 

# **Aufhebung der Rufumleitung: \* # # 61**

Anonymruf "CLIR"

Mit CLIR (Calling Line Identification Restriction) können Sie jedes abgehende Gespräch ohne Mitsenden Ihrer Nummer durchführen. Um einen Anonymruf durchzuführen, müssen Sie vor jedem Gespräch folgende Tastenkombination eingeben:

### **Tastenkombination: \* # \*31 + Rufnummer**

#### Speicherruf

Sie haben die Möglichkeit bis zu 10 Rufnummern mittels definierter Kurzwahl zu speichern. Als Speicherplätze stehen Ihnen die Zahlen von 0 - 9 zur Verfügung.

### **Speichern von Rufnummern: \* # \*50 0 - 9 + zu speichernde Rufnummer + #**

#### **Anrufen von gespeicherten Rufnummern: \* # \* 0 -9 #**

#### Fangruf

Wollen Sie diese Funktion aktivieren, müssen Sie dies schriftlich mit Begründung bei kabelplus ansuchen. Nach Einrichtung der Funktion bei kabelplus (kostenpflichtig!) bleibt diese einen Monat lang für Sie aktiv. Während dieses Monats können Sie während des Telefonanrufs die Tastenkombination wählen. Sie erhalten dann von kabelplus die Rufnummer des Anrufers und die Uhrzeit des Anrufs (gem. §100 TKG).

Für jede Auslösung der Nachverfolgung über die Tastenkombination werden Ihnen Entgelte verrechnet.

#### **Tastenkombination: R \* # \* 99**

\*Viele weitere Features können Sie direkt unter fritz.box auf der Benutzeroberfläche konfigurieren.